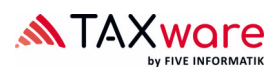

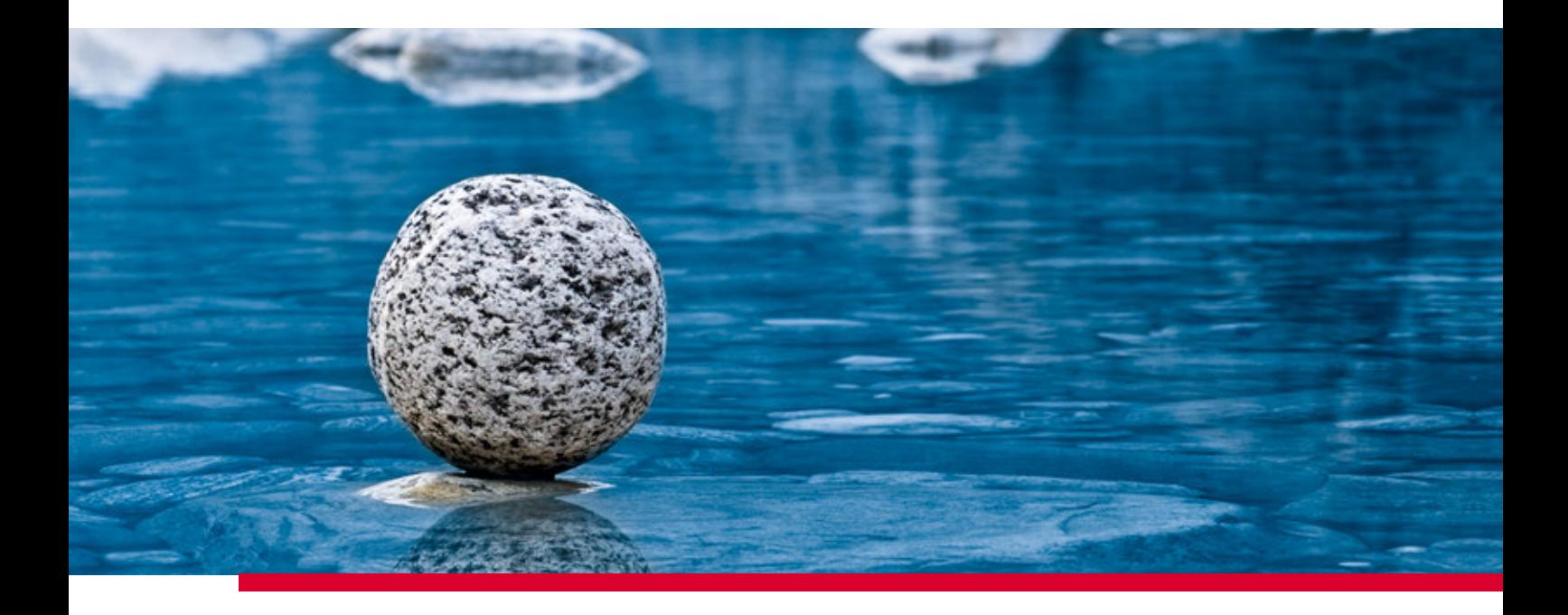

## **Documentazione Shared Settings**

Valido a partire dalla release 2.41, novembre 2023.

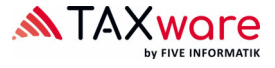

TaxWare consente di gestire la definizione di alcune impostazioni a livello centrale. A tale scopo, mettiamo a disposizione un file XML in cui è possibile definire tali impostazioni. Il percorso di questo file XML deve essere definito come segue nel file "TaxWare.exe.shared.config", che si trova nella directory di installazione di TaxWare:

```
<CustomerSetting> 
       <Key>SharedSettingsFullPath</Key> 
       <Value>[FullPath including Filename]</Value> 
</CustomerSetting>
```
Nello stesso file è possibile disattivare a livello aziendale le statistiche anonime degli utenti ("Programma di miglioramento della facilità d'uso"):

```
<CustomerSetting> 
       <Key> CustomerExperienceProgramEnabled </Key> 
       <Value false </Value> 
</CustomerSetting>
```
Questi due parametri possono anche essere passati al programma di installazione come *Commandline* (argomenti della riga di comando), come segue:

Impostazioni comuni: P\_SHAREDSETTINGSFULLPATH="[FullPath including Filename]" Statistiche degli utenti: P CEPE=1

L'XML consiste essenzialmente in un elenco di CustomerSettings. Ogni singola impostazione del cliente è composta da *Key* e *Value* e ha un aspetto simile a questo:

```
<CustomerSetting> 
        <Key>DefaultCanton</Key> 
        <Value>ZH</Value> 
</CustomerSetting>
```
A seconda dell'impostazione, il valore può essere costituito da uno solo o da un intero elenco di valori.

Se in questo file è definita un'impostazione del cliente, essa viene caricata da TaxWare. A seconda dell'impostazione, l'utente può sovrascriverla, aggiungerla o non avere più alcuna possibilità di modifica. Se la CustomerSetting corrispondente non esiste in questo file XML, il valore corrispondente viene gestito dall'utente.

Il file di esempio "TaxWare.exe.shared.config" contiene esempi di tutte le impostazioni con le necessarie spiegazioni. Poiché deve essere un documento XML valido, tutte le impostazioni non attive e tutte le spiegazioni sono commentate. Per attivare un'impostazione, il commento associato deve essere rimosso eliminando il !--\* prima dell'impostazione e il \*-- dopo l'impostazione, come nell'esempio seguente:

```
<!--*CustomerSetting> 
       <Key>DefaultCanton</Key> 
        <Value>ZH</Value> 
</CustomerSetting*-->
```
diventa:

```
<CustomerSetting> 
       <Key>DefaultCanton</Key> 
       <Value>ZH</Value> 
</CustomerSetting>
```
È meglio utilizzare un editor XML che sia in grado di visualizzare i commenti non solo come elementi attivi e che offra anche la possibilità di convalidare l'XML. Per convalidare la sintassi del file XML, si può utilizzare il seguente strumento online, ad esempio: www.xmlvalidation.com. Se l'XML non è sintatticamente valido (ad esempio perché manca un ">"), i parametri non vengono accettati e l'utente può e deve gestire tutti i parametri autonomamente.